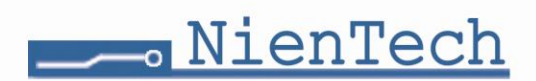

### **LAN-Maxi/RS232/422/485**

### **Beschreibung**

Der Device Server LAN-Maxi/RS232/422/485 erlaubt die Einbindung von Industriegeräten, wie CNC-Maschinen, Messgeräte und Roboter über die RS-232/422/485-Schnittstelle in das TCP/IP-Netzwerk. Mit der Hilfe der beiliegenden Lantronix-Redirector-Software ist der Anschluss von bis zu 256 seriellen Geräten an einem PC möglich.

Eine besonders Platz sparende Montage von nur 24 mm Breite ist auf der DIN-Schiene mit einer optional erhältlichen DIN-Klemme möglich.

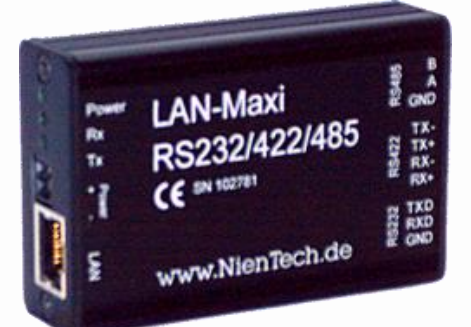

### **Technische Daten**

- Netzwerk Interface: 10BASE-T oder 100BASE-TX (auto sensing)
- Unterstützte Protokolle: ARP, UDP/IP, Telnet, ICMP, SNMP, DHCP ,BOOTP,
- LAN LEDs: 10BASE-T und 100BASE-TX Activity
- Satus LEDs: Power, Rx, Tx
- Betriebstemperatur: -40°C bis +85°C
- 
- 
- 
- RS-422 (TX+, TX-, RX+, RX-), max. Baudrate 115.2KBit/s,
- 
- Spannungsversorgung: 6-25V erfolgt über steckbare Schraubklemmen - Stromaufnahme: max. 140mA bei 12 V max. 80mA bei 24 V - RS-232 (TXD, RXD, GND), max. Baudrate 115.2KBit/s aktive Endwiderstände per Jumper konfigurierbar - RS-485 (A, B, GND), max. Baudrate 115.2KBit/s, aktive Endwiderstände per Jumper konfigurierbar
- steckbare Schraubklemmen für RS-232, RS-422 und RS-485
- galvanisch entkoppelt bis 2500V Isolationsspannung
- Echo-Unterdrückung für RS-485 Betrieb per Schalter konfigurierbar
- Maße 24x55x84 mm (ohne Stecker), Aluminiumgehäuse, IP40
- Treiber für Windows 98, ME, 2000, XP, 7, 8, 10
- Device Server "XPort" (Firma Lantronix)

### **Konfiguration des LAN-Maxi**

Notwendige Einstellungen im LAN-Maxi

Folgende Einstellungen sind im LAN-Maxi kundenspezifisch vorzunehmen: - Anpassung an die Übertragungseigenschaften (Baudrate, Parität, Stopbit usw.)

Notwendige Einstellungen die der LAN-Maxi für alle Funktion benötigt:

- 
- Serial Settings Protocol RS485-2wire (default)
- Configurable Pins CP1 RS485 Tx Enable, High active (default)

Die Konfiguration des LAN-Maxis kann auf verschiedene Methoden erfolgen, welche im Anschluss erläutert werden:

TFTP, Auto IP und HTTP

 **Die Baudrate wird durch die Konfiguration im LAN-Maxi bestimmt, nicht durch die Baudrateneinstellung in der Ansteuersoftware des PCs.** 

**Password des LAN-Maxi/RS232/422/485: kein Passwort definiert**

## **Manual**

### **Konfiguration des LAN-Maxi über das RS-232-Anschlusskabel**

Diese Konfigurationsvariante kann ohne Netzwerkanschluss vorgenommen werden. Alle anderen Varianten brauchen den Netzwerkanschluss.

Starten Sie nun Ihr Terminalprogramm (9600 Baud, 8 Datenbits, keine Parität, 1 Stopbit, keine Flusssteuerung) und stellen Sie eine RS-232 Verbindung zwischen PC und LAN-Maxi her.

Stellen sie dann erst die Stromversorgung des LAN-Maxi her und halten während des Bootvorgangs des LAN-Maxis die *Taste X* gedrückt, bis in ihrem Terminalprogramm das Menü des Lan-Maxi erscheint. Nun können Sie alle erforderlichen Einstellungen wie beispielsweise die Baudrate und Netzwerkparameter vornehmen.

### **Konfiguration des LAN-Maxi über die Lantronix Software DeviceInstaller**

Diese Konfigurationsvariante erfolgt über den Netzwerkanschluss. Starten Sie dazu die Software und lassen im Netzwerk nach Devices suchen. Nachdem diese gefunden worden sind, können alle Konfigurationen im LAN-Maxi vorgenommen werden.

### **Konfiguration des LAN-Maxi über den Web-Browser**

Diese Konfigurationsvariante erfolgt über den Netzwerkanschluss. Kennen Sie die IP-Adresse des LAN-Maxi, so können Sie die Konfiguration auch komfortabel über Ihren Web-Browser aufrufen. Geben Sie dazu folgendes in die Adressleiste des Browsers ein: " http://*IP-Adresse des LAN-Maxi*/ ", z.B.: "http://192.168.2.35/". Sie gelangen so in den "Web-Manager" des Device-Servers.

### **Konfiguration des LAN-Maxi über den virtuellen COM-Port**

Diese Konfigurationsvariante erfolgt über den Netzwerkanschluss. Dazu muss für den COM-Port im Redirector Port: 9999 (Konfigurations-Modus) eingestellt werden. Dann sollten Sie folgendes Menü im Terminalprogramm sehen:

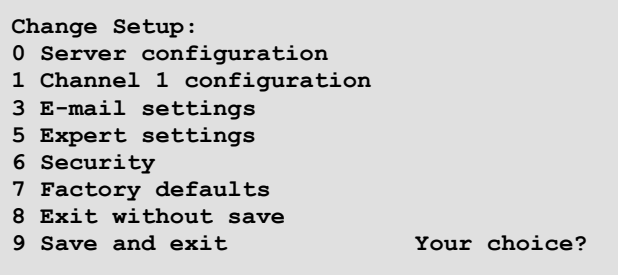

Hier ist es Ihnen nun möglich, alle relevanten Einstellungen vorzunehmen.

Weitere Informationen zum Setup der Device-Servers des LAN-Maxi sowie der Lantronix-Redirector-Software finden Sie auch unter: [www.lantronix.com](http://www.lantronix.com/) im Bereich Support (englisch).

 **Vergibt ein DHCP-Server die IP-Adressen im Netzwerk, sollte darauf geachtet werden, dass dieser so konfiguriert ist, dass er immer dieselbe IP Adresse an die Mac-Adresse des LAN-Maxi vergibt. Andernfalls ist eine störungsfreie Datenübertragung nicht gewährleistet.**

# NienTech

### **Manual**

### **Echo einstellen**

Bei einem RS422 oder RS485 Bus erfolgt im Allgemeinen eine Terminierung an beiden Bus-Enden. Wenn das Gerät am Ende eines RS4xx-Busses eingesetzt wird, sollten alle 3 Jumper gesetzt sein.

Bei gesteckten Jumpern sind die Abschlusswiderstände zugeschaltet. 3 x Jumper für aktive Endwiderstände an

RX+, RX- für RS422

Es sollten entweder alle 3 Jumper gesteckt oder alle 3 Jumper offen sein.

Werte der Widerstände: 2 x 390 Ohm 1 x 220 Ohm

### **Voreingestellt ist:**

"mit Abschlusswiderständen".

● Hardware Echo-Einstellungen

Ist der Jumper gesteckt, wird ein Echo erzeugt. Jedes gesendete Zeichen wird dabei automatisch als Echo wieder empfangen. Einige RS485 Protokolle prüfen damit, ob die Daten korrekt gesendet wurden.

### **Voreingestellt ist:**

"ohne Echo".

### **Virtueller COM-Port, Redirector**

Mit Hilfe des Redirectors wird der virtuelle COM-Port erzeugt.

- Virtuellen COM-Port Einrichten
- unter der Schaltfläche COM-Setup, Namen des COM-Ports auswählen
- im Konfigurationsprogramm unter der Schaltfläche Port Settings den RAW-Mode aktivieren - IP-Adresse und TCP-Portnummer unter Add IP eintragen
- TCP-Portnummer: 10001 für den laufenden Betrieb und 9999 zur Konfiguration verwenden
- Verwendung des virtuellen COM-Ports z.B. im Hyperterminal

- hierbei spielen die Parameter für die Übertragungsgeschwindigkeit keine Rolle (diese wurde bereits im LAN-Maxi fest konfiguriert, eine dynamische Baudratenumschaltung durch die PC-Software ist somit nicht möglich), wichtig ist nur die Einstellung des entsprechenden COM-Port

### **Kurzinstallationsanleitung**

- 1. Konverter mit Netzwerk und Spannungsversorgung verbinden.
- 2. DeviceInstaller installieren, nach Devices suchen, IP Adresse merken, Konfiguration des COM-Ports vornehmen (Baudrate, Parität, Stopbits, Flusskontrolle).
- 3. COM-Port Redirector installieren und in der Software COM-Port der IP Adresse zuweisen (mit TCP-Portnummer: 10001).
- 4. COM-Port der PC-Anwendungssoftware zuweisen.

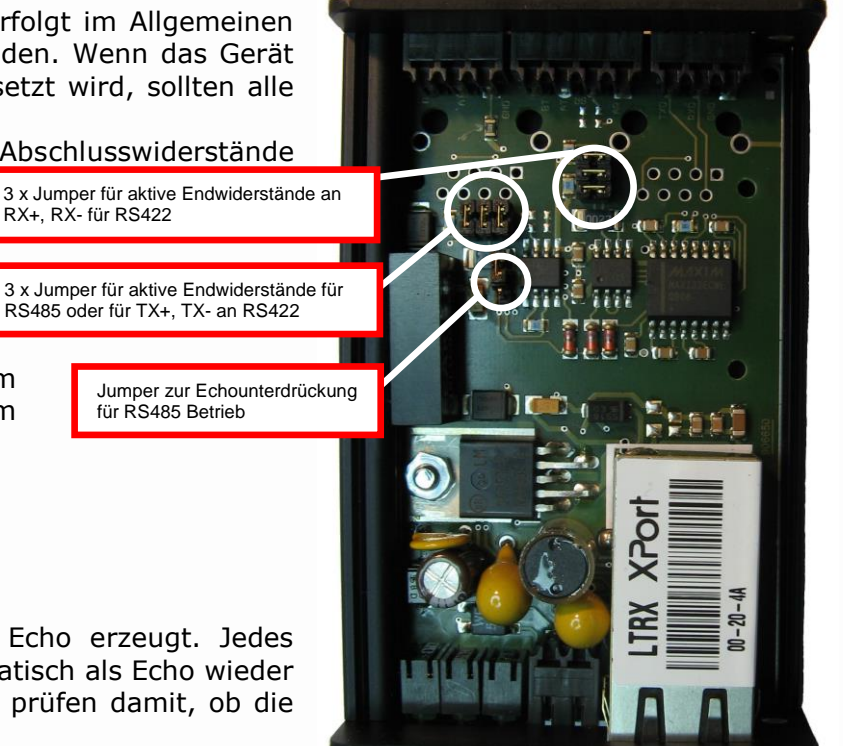

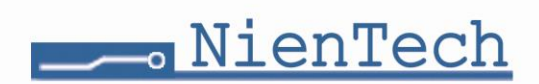

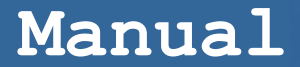

### **Lieferumfang (**Bestellnummer: 95030232**)**

- Schraubklemmen für Spannungsversorgung, RS-232, RS-422 und RS-485 Anschluss,
- RS-232-Anschlusskabel
- Lantronix-Redirector-Software
- Treiber und Software CD

### **Lieferumfang (**Bestellnummer: 95030234**)**

- kompletter Lieferumfang wie Bestellnummer 95030232 und zusätzlich ein
- passendes Steckernetzteil.

Technische Änderungen vorbehalten Rev.: 190322

 $\epsilon$ *Das Gerät entspricht dem derzeit gültigen Standard über die Sicherheit von elektronischen Geräten und Bauteilen.*